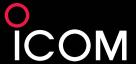

IC-7700

**UPGRADE MODEL** 

# Sharpened Performance

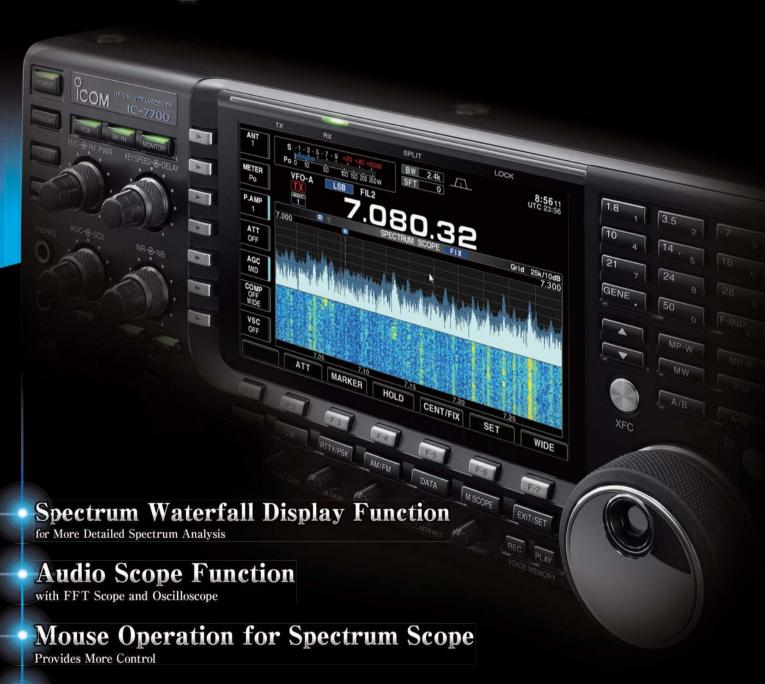

Simplified Remote Control for RS-BA1
Base Station PC is not Required

Enhanced Digital Voice Recorder

Continuously Records for up to 18 Hours

## IC-7700

## Spectrum Waterfall Display Function

The spectrum waterfall function can show the changing amplitude of frequency spectrum over time. A weak signal which cannot be recognized with the spectrum scope may be found in the waterfall screen. With the high performance receiver, the IC-7700 increases your chances of making QSOs. When used in combination with spectrum and waterfall screens, you can observe detailed band activity by other stations.

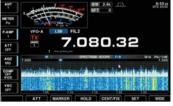

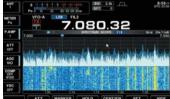

Spectrum scope with waterfall

Spectrum scope with waterfall (wide screen setting)

## **Mouse Operation for Spectrum Scope**

By connecting a PC mouse to the USB port, the spectrum scope can work with mouse operation. You can select operating frequency by clicking the spectrum scope.

#### For example:

- Left-click to change operating frequency.
- Right-click to temporarily change the receiving frequency. Release the mouse button to return.
- Click and hold a button (either left or right) and move to the right or left side of the screen to increase or decrease the operating frequency (similar to rotating the main dial).

## **Audio Scope Function for AF Observation**

The audio scope function shows the FFT scope with waterfall and the oscilloscope of either transmitting or receiving audio\*. This function can be used for observing various AF characteristics such as microphone compressor level, filter width, notch filter and receive keying waveform in CW mode.

\* Transmitting audio can be shown on voice modulation modes only. The transmit quality monitor function must be ON to monitor the transmitting audio.

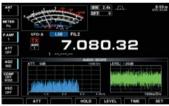

.080.32

Audio scope (FFT scope and oscilloscope)

Audio scope (FFT scope with waterfall and oscilloscpe) ■Specifications for FFT scope and waterfall · Attenuator: 0dB, -10dB, -20dB and -30dB

•FFT scope with waterfall and FFT scope

Waveform color and drawing (outline or fill)

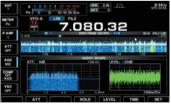

settings for FFT scope Specifications for oscilloscope Level: 0dB, -10dB, -20dB and -30dB
Sample rate: 1ms/Div, 3ms/Div, 10ms/Div,

Mini spectrum scope and audio scope

30ms/Div, 100ms/Div and 300ms/Div, 5 Div

width

• Waveform color setting

lcom lnc. 1-1-32, Kami-minami, Hirano-ku, Osaka 547-0003, Japan Phone: +81 (06) 6793 5302 Fax: +81 (06) 6793 0013

without waterfall

## ■ Simplified Remote Control for RS-BA1\*

For IP remote control operation with the optional RS-BA1, the IC-7700 has a built-in RS-BA1 base station function and can be made a remote control station with simplified configuration. (Base station PC is not required.) The IC-7700 gives consistent response time as the main dial tunes smoothly. In addition, the IC-7700 can wake up from standby mode via the RS-BA1 software.

\* RS-BA1 Version 1.60 (or later) is required.

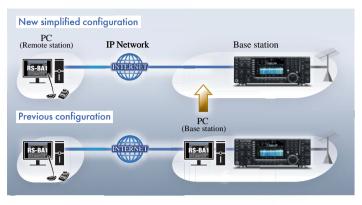

## Enhanced Digital Voice Recorder

In addition to a total of 200 seconds of voice memories (up to 30 seconds for each channel), the QSO recorder function records both incoming and outgoing calls into a USB flash drive. Up to 18 hours of continuous recording is possible with a 2GB disk space. Operating frequency, mode, S-meter and output power are also automatically written in the memory.

### Other New or Enhanced Functions

- ·Waveform outline in spectrum scope (ON/OFF)
- ·Voice TX function transmits the recorded audio repeatedly
- ·Increase APF volume level up to 6dB (Adjustable by 1dB step)
- •TX delay function sets the transmission timing to control a connected external linear amplifier (OFF/10ms/15ms/20ms/25ms/30ms, each for HF and 50MHz
- Added RIT and ∠TX commands for CI-V remote control

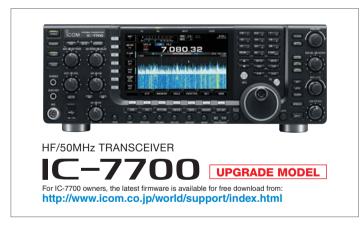

Icom, Icom Inc. and the Icom logo are registered trademarks of Icom Incorporated (Japan) in the United States, the United Kingdom, Germany, France, Spain, Russia, Japan and/or other countries.

#### Icom America Inc.

12421 Willows Road NE Kirkland, WA 98034, U.S.A Phone: +1 (425) 454-8155 Fax: +1 (425) 454-1509 E-mail: sales@icomamerica.com URL: http://www.icomamerica.com

Icom Canada

Glenwood Centre #150-6165 Highway 17A, Delta, B.C., V4K 5B8, Canada Phone : +1 (604) 952-4266 Fax :+1 (604) 952-0090 E-mail : info@icomcanada.com
URL : http://www.icomcanada.com

#### Icom Brazil

Rua Itororó, 444 Padre Eustáquio Belo Horizonte MG, CEP: 30130-150, Brazil Phone: +55 (31) 3582 8847 · +55 (31) 3582 8987

#### Icom (Europe) GmbH

Communication Equipment Auf der Krautweide 24 65812 Bad Soden am Taunus, Germany Phone : +49 (6196) 76685-0 Fax : +49 (6196) 76685-50 E-mail: info@icomeurope.com : http://www.icomeurope.com

#### Icom Spain S.L.

Ctra. Rubi, No. 88 "Edificio Can Castanyer Bajos A 08174, Sant Cugat del Valles, Barcelona, Spain Phone: +34 (93) 590 26 70 Fax: +34 (93) 589 04 46

E-mail: icom@icomspain.com : http://www.icomspain.com

#### Icom Polska Sp. Z o.o.

80-286 Gdansk, Jaskowa Dolina St. 75, Poland Phone: +48 (58) 551 0484 : +48 (58) 551 4720 E-mail: icompolska@icompolska.com URL: http://www.icompolska.com.pl

#### Icom (UK) Ltd.

Blacksole House, Altira Park Herne Bay, Kent, CT6 6GZ, U.K. Phone : +44 (0) 1227 741741 Fax : +44 (0) 1227 741742 E-mail: info@icomuk.co.uk URL: http://www.icomuk.co.uk

#### Icom France s.a.s.

Zac de la Plaine, 1 Rue Brindejonc des Moulinais, BP 45804, 31505 Toulouse Cedex 5, France Phone: +33 (5) 61 36 03 03 Fax: +33 (5) 61 36 03 00 E-mail: icom@icom-france.com URL: http://www.icom-france.com

#### Icom (Australia) Pty. Ltd.

Unit 1 / 103 Garden Road, Clayton, VIC 3168 Australia Phone: +61 (03) 9549 7500 Fax : +61 (03) 9549 7505 F-mail : sales@icom net au : http://www.icom.net.au

#### Icom New Zealand 146A Harris Road, East Tamaki

www.icom.co.jp/world

Auckland, New Zealand Phone : +64 (09) 274 4062 Fax : +64 (09) 274 4708 E-mail: inquiries@icom.co.nz URL: http://www.icom.co.nz

#### Asia Icom Inc.

6F No. 68, Sec. 1 Cheng-Teh Road, Taipei, Taiwan, R.O.C. Phone: +886 (02) 2559 1899 Fax : +886 (02) 2559 1874 E-mail: sales@asia-icom.com : http://www.asia-icom.com

#### Shanghai Icom Ltd.

URL: http://www.bjicom.com

No.101, Building 9, Caifuxingyuan Park, No.188 Maoting Road, Chedun Town, Songjiang District, Shanghai, 201611, China Phone: +86 (021) 6153 2768 Fax: +86 (021) 5765 9987 E-mail : biicom@biicom.com

Your local distributor/dealer:

Count on us!